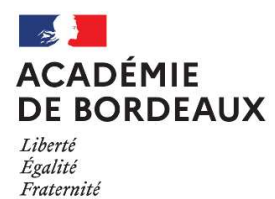

### CLASSE DE TERMINALE

Notice à l'attention des candidats individuels

SESSION 2023-2024

DOCUMENT A LIRE ET A CONSERVER

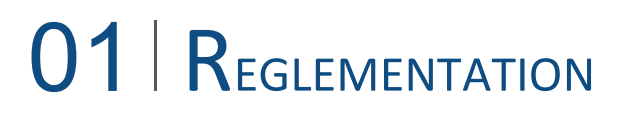

Vous allez vous inscrire aux épreuves terminales du baccalauréat général ou technologique – session 2023-2024.

Pour toute communication par courriel, merci d'indiquer : nom, prénom, n° de candidat, série et département. ce.dec1@ac-bordeaux.fr

#### 1 I ACADEMIE D'INSCRIPTION

Pour vous inscrire dans l'académie de Bordeaux, vous devez obligatoirement habiter en Aquitaine (départements 24-33- 40-47-64).

#### 2 | OBLIGATION DE RECENSEMENT

Les candidats de nationalité française se doivent d'être en règle avec l'obligation de recensement ou la JDC (plus d'info).

#### 3 I VOUS ETES EN SITUATION DE HANDICAP

Les consignes académiques pour la session 2024 sont en ligne sur : http://www.ac-bordeaux.fr/cid78615/amenagement-epreuves-pour-les-eleves-presentant-handicap.html Les demandes doivent être adressées dès à présent à l'adresse suivante : Rectorat de Bordeaux – DEC - AEP – 5 rue Joseph Carayon Latour -CS81499 – 33060 BORDEAUX CEDEX

Date limite des demandes d'aménagement d'épreuves : le vendredi 1<sup>er</sup> décembre 2023

ATTENTION : les aménagements déjà accordés lors des sessions précédentes sont reconduits. Pour cela, vous devrez cocher la case « demande d'aménagement d'épreuves au titre du handicap=OUI ». Inutile de faire un nouveau dossier.

#### 4 I VOUS VOUS PRESENTEZ DE NOUVEAU AU BACCALAUREAT APRES UN ECHEC (EX : REDOUBLANTS)

Si vous choisissez de conserver une note, vous ne pourrez pas obtenir de mention (sauf notes obtenues aux épreuves de français en 2023).

Si au contraire, vous choisissez de ne pas conserver une note, celle-ci sera définitivement perdue. > Epreuves anticipées de français : Ecrit et oral

Vous pouvez conserver les notes obtenues aux épreuves anticipées de français 2023, même inférieures à 10. > Epreuves terminales : EDS – Philosophie – Grand Oral

Seules les notes supérieures ou égales à 10 obtenues aux épreuves du premier groupe peuvent être conservées. Si vous ne souhaitez pas les conserver, vous devrez en informer la DEC (ce.dec1@ac-bordeaux.fr).

> Tronc Commun (langues vivantes A et B, Histoire géographie, Enseignement moral et civique, enseignement scientifique ou mathématiques, spécialité non poursuivie en terminale)

Le redoublement de la classe de terminale entraîne la perte des notes de contrôle continu de terminale (quel que soit le statut du candidat).

En revanche, si vous avez des notes de contrôle continu de première, vous avez le choix entre :

- conserver toutes vos notes de première, vous repasserez alors les évaluations de tronc commun sur le programme de terminale (sélectionnez la forme de passage « contrôle continu en première et évaluations ponctuelles en terminale ») - perdre toutes vos notes de de première et repasser l'ensemble des épreuves du tronc commun sur le programme de première et de terminale (sélectionnez la forme de passage « évaluations ponctuelles en terminale »).

> Notes supérieures ou égales à 10, passées en 2020, 2019

Vous trouverez au lien suivant les tableaux d'équivalence pour connaitre les notes supérieures ou égales à 10 que vous pouvez conserver : voie générale, voie technologique

#### 5 I VOUS VOUS PRESENTEZ DE NOUVEAU AU BACCALAUREAT APRES UN SUCCES

● Si vous visez l'obtention d'une mention, vous devrez repasser toutes les épreuves (sauf les épreuves de français pour les bacheliers 2023) et choisir la situation à l'inscription « Déjà bachelier (pas de demande de dispenses) ».

● Si vous ne visez pas l'obtention d'une mention, vous devrez choisir la situation à l'inscription « Déjà bachelier (demande de dispenses) », pour l'obtention du baccalauréat, seules seront prises en compte les notes obtenues aux épreuves passées.

Précisions réglementaires :

- Si vous êtes titulaire d'un baccalauréat général obtenu après la session 2021 et que vous vous inscrivez à nouveau, vous devrez repasser 2 EDS dont au moins un sera nouveau (c'est-à-dire non suivi en première).
- Si vous êtes titulaire d'un baccalauréat technologique obtenu après la session 2021, et que vous souhaitez présenter la même série, vous devrez choisir un enseignement spécifique différent et vous passerez les 2 EDS. En cas d'inscription en voie générale, vous passerez deux EDS et la philosophie
- Si vous êtes titulaire d'un baccalauréat obtenu avant la session 2021, les mêmes règles s'appliquent mais vous devrez également passer le Grand Oral.

En cliquant sur les liens ci-après (voie générale, voie technologique) vous pourrez identifier les notes que vous pourrez conserver, le relevé de notes sera à déposer dans votre espace candidat CYCLADES.

#### 6 I VOUS AVEZ EFFECTUE UNE ANNEE D'ETUDES A L'ETRANGER EN 2022-2023

Sur demande, vous pouvez conserver les notes des épreuves anticipées de français passées en 2022. Vous devez sélectionner la situation à l'inscription « Interruption de scolarité » (durée 1 an) et déposer dans CYCLADES votre certificat de scolarité à l'étranger et votre relevé de notes des épreuves anticipées.

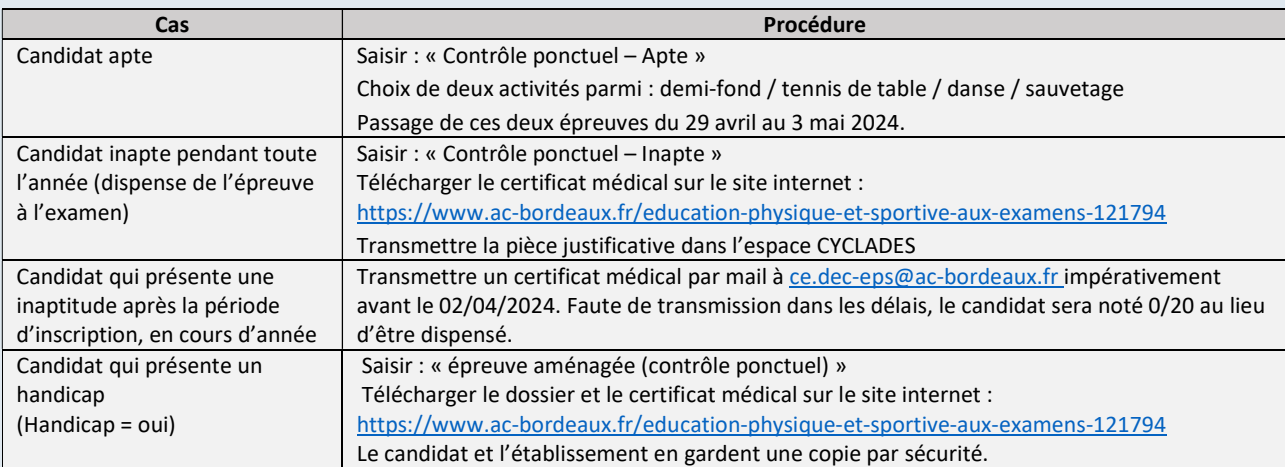

#### 7 I EPREUVES D'EPS

#### 8 I EPREUVES DE LANGUES / EPREUVES DE SPECIALITE ARTS

Vous pouvez être convoqué(e) dans un centre d'examen situé en dehors de votre département voire dans une autre académie. Les frais de déplacement et d'hébergement sont alors à votre charge.

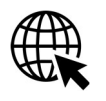

**IFORMATIONS** 

Pour plus d'informations concernant le baccalauréat, consultez le site suivant : http://quandjepasselebac.education.fr/category/bac-2021/

## 02 | INFORMATIONS PRATIQUES

#### 1 I DOCUMENTS

Tous les documents (convocations, décisions d'aménagements d'épreuves, copies et relevé de notes) vous seront transmis exclusivement sur votre espace CYCLADES.

Un courriel vous sera alors adressé à l'adresse utilisée pour votre inscription.

Vous devez consulter régulièrement cette boîte mail et votre compte CYCLADES.

 Il est déconseillé de changer d'adresse courriel en cours d'année.

#### 2 **I CONVOCATIONS**

Sur votre espace CYCLADES, vous recevrez les convocations pour les épreuves d'EPS (du 29 avril au 3 mai 2024) et pour les autres épreuves évaluées en mai et en juin 2024.

Si vous n'avez pas de convocation 2 semaines avant les épreuves, signalez-le au Rectorat de Bordeaux : ce.dec1@ac-bordeaux.fr.

#### 3 I CALENDRIER

https://www.education.gouv.fr/reussir-au-lycee/baccalaureat-brevet-cap-parcoursup-le-calendrier-2024-341384

# 03 OPERATIONS D'INSCRIPTION

L'inscription se fait en ligne entre le **6 NOVEMBRE ET LE 1** $^{ER}$  **DECEMBRE 2023** en cliquant sur le lien ci-dessous (ou en copiant cette adresse dans votre navigateur Google Chrome, Mozilla Firefox ou Microsoft Edge) : https://cyclades.education.gouv.fr/cyccandidat/portal/login

#### 1 I CREATION DU COMPTE (UNIQUEMENT SI LE CANDIDAT N'A PAS DE COMPTE)

Si vous possédez déjà un compte CYCLADES (ex : candidat qui a passé les épreuves anticipées), connectez-vous et passez à l'étape 3)

Afin de conserver les notes obtenues en 2023, vous devez obligatoirement utiliser le compte des années précédentes, y compris si vous étiez scolarisé(e) en établissement ou dans une autre académie.

Si vous ne possédez pas de compte Cyclades, cliquez sur « créer un compte ». Remplissez le formulaire.

Vos noms, prénoms, date et lieu de naissance doivent être identiques à votre carte d'identité. Celle-ci sera à présenter lors des épreuves.

Une adresse mail ne peut correspondre qu'à un compte et à un candidat.

#### 2 I ACTIVATION DU COMPTE

Vous allez recevoir un courriel contenant un lien. En cliquant dessus dans les 48h, vous activerez votre compte. Sinon, il faudra recommencer la création du compte.

Si vous avez oublié votre mot de passe, cliquez sur le lien « Mot de passe oublié », « réinitialisation du mot de passe » et saisissez votre adresse courriel. Vous recevrez un courriel avec un lien pour créer un nouveau mot de passe.

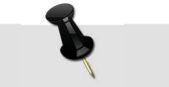

Notez et enregistrez votre adresse courriel et votre mot de passe

#### **3 I INSCRIPTION AUX EPREUVES**

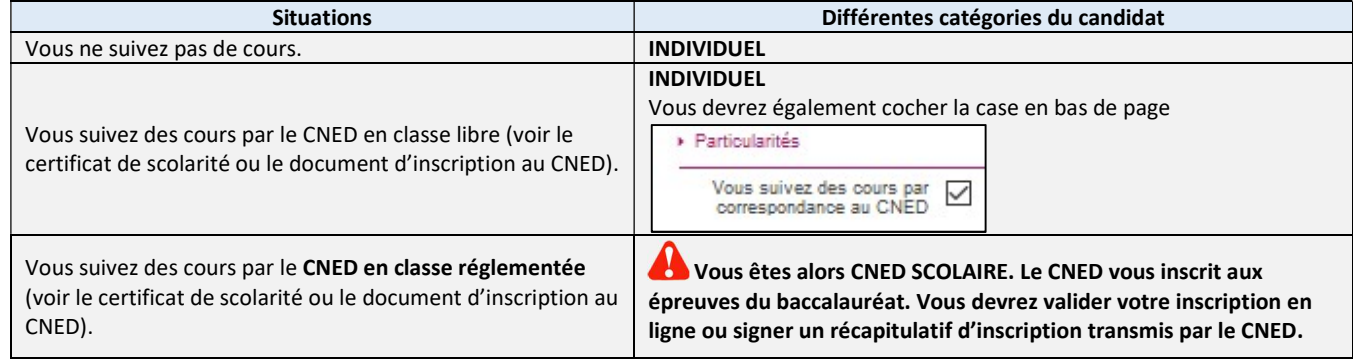

#### SITUATION A L'INSCRIPTION

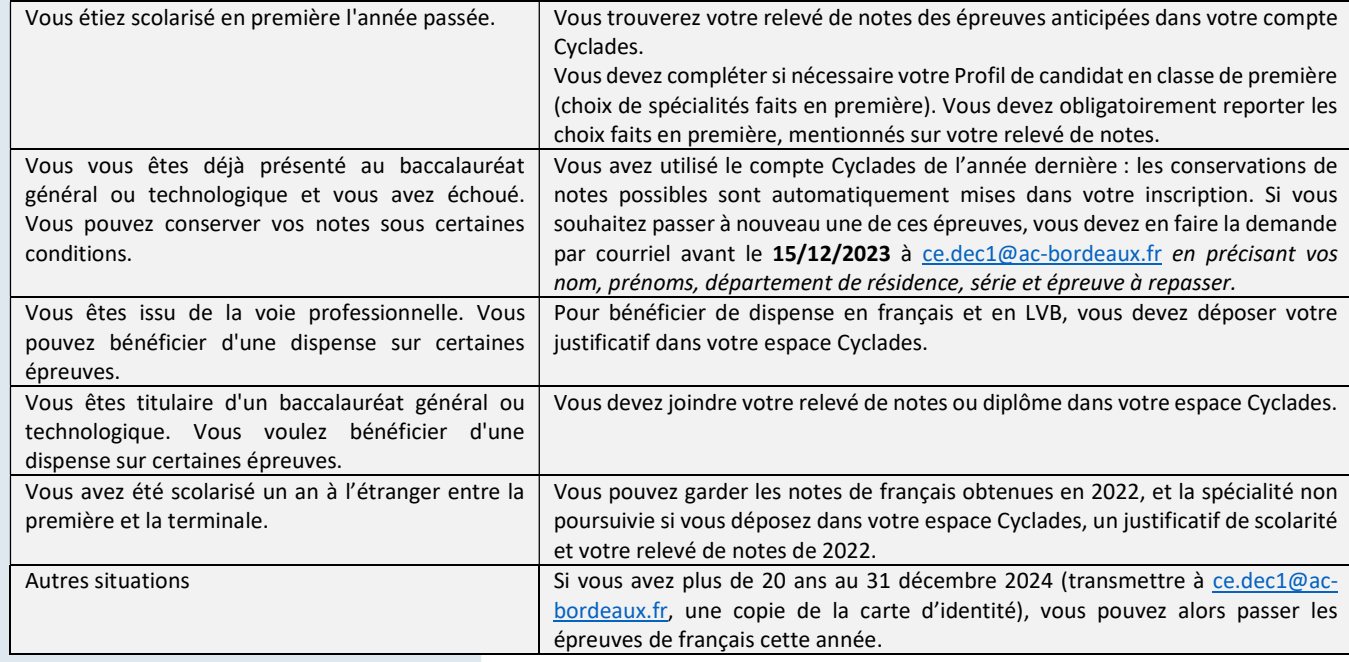

### CHOIX DE L'ETABLISSEMENT DU CANDIDAT

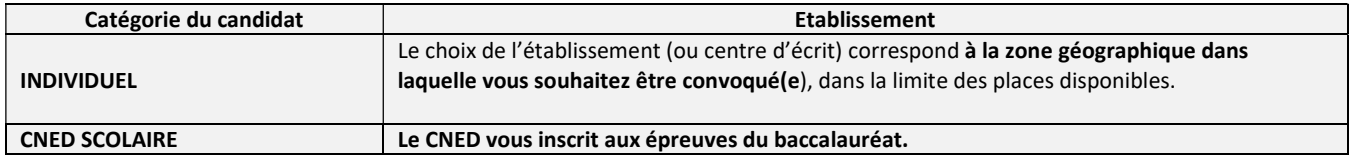

 Choix des langues vivantes A et B : En fonction des langues choisies, vous pouvez être convoqué(e) dans un centre d'examen situé en dehors de votre département ou dans une autre académie. Les frais de déplacement et d'hébergement sont alors à votre charge. Une absence comptera pour 00/20.

L'enseignement technologique en langue vivante peut être choisie sur la LVA ou la LVB. Le choix est limité aux langues suivantes : allemand, anglais, espagnol, italien.

#### CHOIX DES ENSEIGNEMENTS

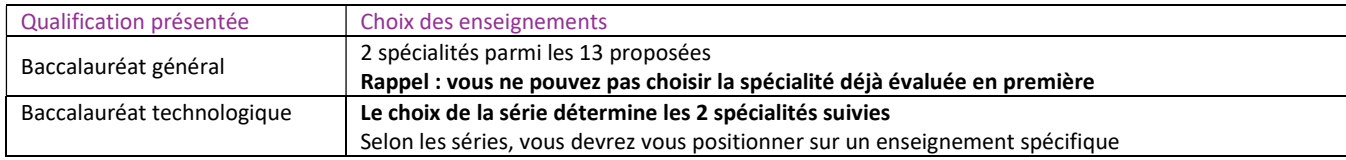

Pour les épreuves optionnelles, vous bénéficiez d'une dispense de la partie pratique physique, vous obtenez alors 12/12 à cette partie, sous réserve de vous présenter à l'oral (notée sur 8 points).

Précision : Le candidat SHN doit figurer ou avoir figuré pendant sa scolarité au lycée sur les listes du ministère chargé des sports selon l'un des statuts suivants :

- a. inscrit sur la liste des sportifs de haut-niveau (Élite, Senior, Jeune) arrêtée par le ministère chargé des sports ;
- b. inscrit sur la liste des « Espoirs » arrêtée par le ministère chargé des sports ;
- c. inscrit sur la liste des partenaires d'entrainement arrêtée par le ministère chargé des sports ;
- d. ne figurant pas sur les listes ministérielles et appartenant à des structures d'entrainement labélisées par le ministère chargé des sports (Pôle France, Pôle France Jeunes, Pôle Espoir) ;
- e. appartenant à un centre de formation de l'un des 11 clubs professionnels agréés et bénéficiant d'une convention de formation prévue à l'article L. 211-5 du code du sport, à fournir à l'inscription ;
- f. juge et arbitre inscrit sur la liste de haut niveau établie par le ministère chargé des sports.

Vous devez déposer la pièce justificative dans Cyclades après l'enregistrement de votre inscription.

Ce justificatif émane uniquement du ministère chargé des sports à l'inscription (pas d'attestation de club sportif) sur :

http://www.sports.gouv.fr/pratiques-sportives/sport-performance/Sport-de-haut-niveau/article/Listeministerielles-de-sportifs

## $04$   $|V_{\rm ERIFICATION\,DES\,DONNEES\,CYCLADES}$

ACADÉMIE DE BORDEAUX - BACCALAURÉATS GÉNÉRAL ET TECHNOLOGIQUE - 2021

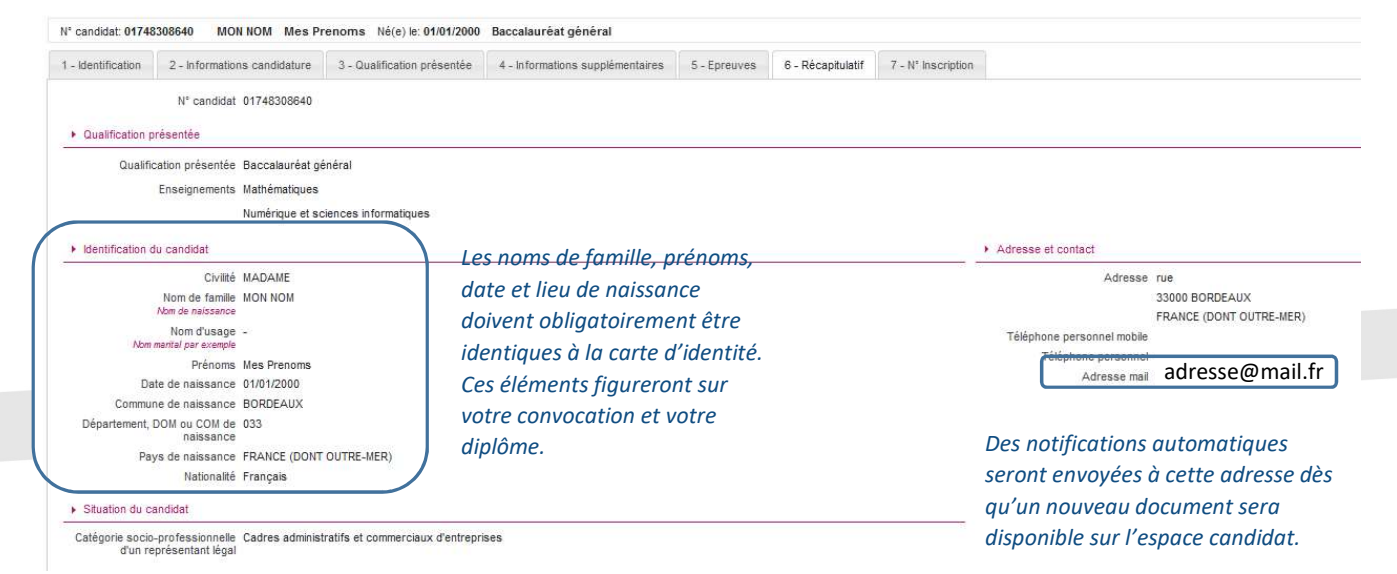

#### Informations candidature

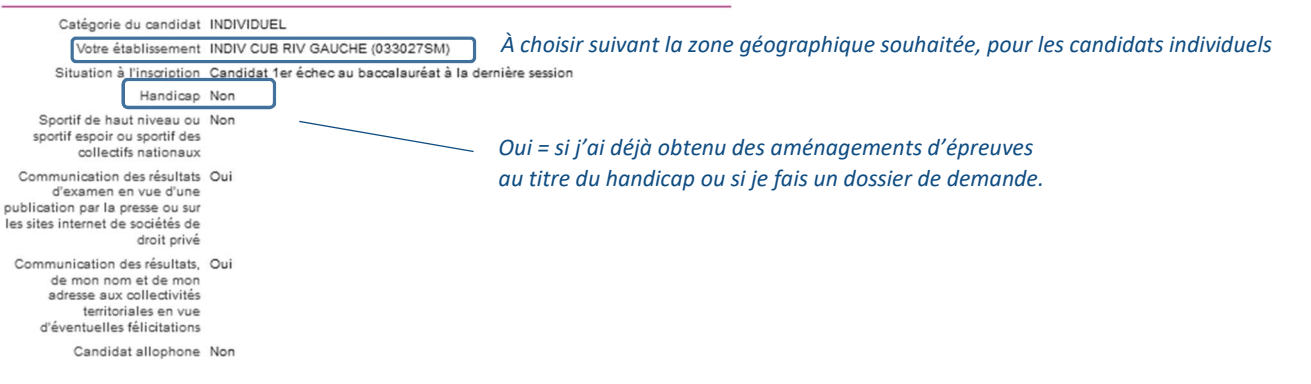

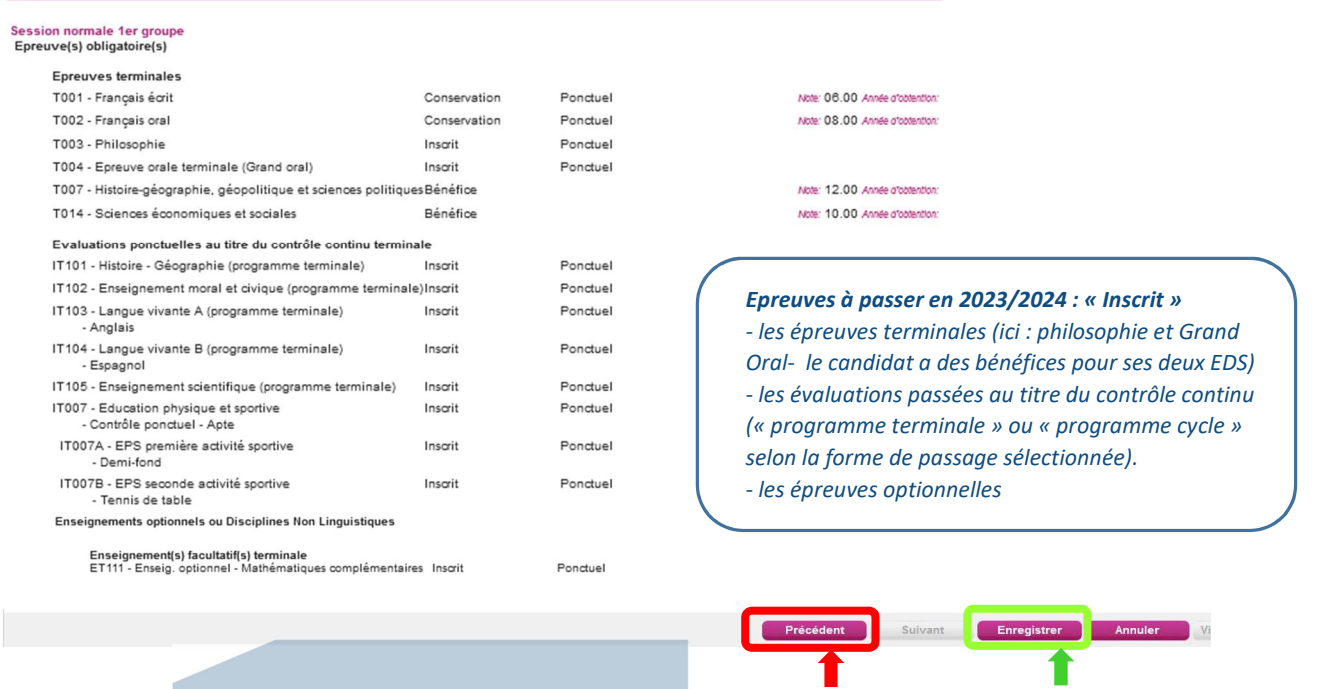

Aucune modification de statut ne sera prise en compte après la validation de l'inscription aux épreuves anticipées du Baccalauréat

En cas d'erreur, je modifie en ligne.

Mon inscription est vérifiée et exacte, j'enregistre avant le 1<sup>er</sup> décembre 2023. Je suis alors inscrit.

Votre inscription est alors enregistrée. Vous pouvez visualiser et éditer votre récapitulatif d'inscription.

Vous veillerez à noter votre numéro de candidat et votre numéro d'inscription

## 05 PIECES JUSTIFICATIVES

Dans le compte candidat CYCLADES, dans la rubrique « Mes Justificatifs », déposez les pièces qui vous seront demandées avant le 1<sup>er</sup> décembre 2023 :

- Justificatif de scolarité à l'étranger en cas d'interruption de scolarité et votre relevé de notes des épreuves anticipées ;
- Relevé de notes ou diplôme pour les candidats titulaires d'un baccalauréat général ou technologique ;
- Certificat médical pour les candidats inaptes à l'épreuve ponctuelle d'EPS ou inscrits à l'épreuve aménagée d'EPS ;
- Justificatif pour les sportifs de haut niveau ;
- Relevé de notes d'une session antérieure pour les candidats n'ayant pas utilisé leur compte précédent Cyclades;
- Justificatif qui vous permet de passer les épreuves anticipées de français cette année (le plus souvent, une copie de la carte d'identité pour montrer que vous avez plus de 20 ans au 31 décembre 2024).

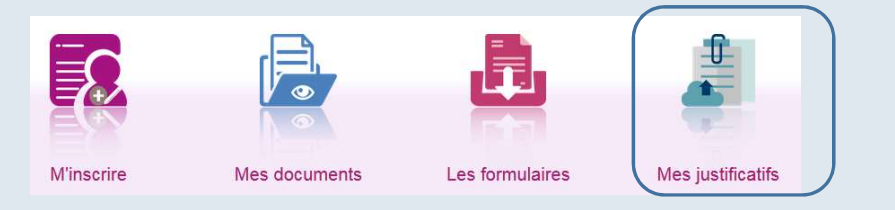

En cliquant sur "J'ai fourni toutes les pièces", vous validez que vous avez fourni toutes vos pièces.

Certaines pièces justificatives doivent être transmises par courriel à ce.dec1@ac-bordeaux.fr avant le1<sup>er</sup> décembre 2023, en indiquant les noms, prénoms, n° de candidat, série et département ou déposez dans votre espace candidat CYCLADES :

Demande pour supprimer une conservation de notes ;